# **7.1 SP4 Release Notes**

# **Overview**

Service Pack 4 of version 7.1, includes a new symbology feature, bug fixes and general improvements to enhance the user experience of the GIS interface, as well as other bug fixes to the application platform

# Supported Third Party Applications and Versions

[Supported Platforms and Third Party Applications for Version 7.1 SP4](https://docs.agileassets.com/display/PD10/Supported+Platforms+and+Third+Party+Applications+for+Version+7.1+SP4)

# New Features and Enhancements

- Decorator Symbols for Line Styling in Maps
	- Decorator symbols can be added to a line when styling map layers. These allow for further differentiation of similar features on a layer or plotting one feature over another on the same network line. There are four decorator symbols available: Diamond, Circle, Cross and X

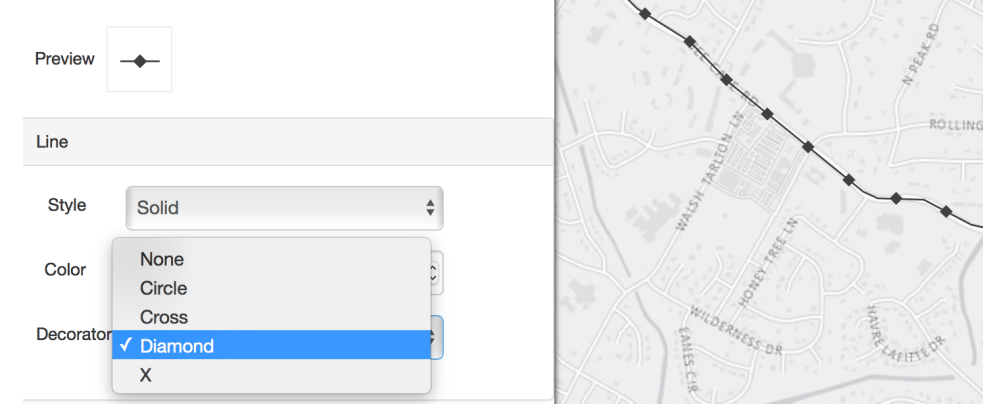

### Dropped/Replaced Features

 $\bullet$  N/A

### Bug Fixes and Other Improvements

- Added: A deeper shade of blue for the highlight color of a selected row, to show more contrast between a selected row and the rest of the rows in a data window
- Added: Ability to not have a base map in the maps interface, so that static map layers can be viewed offline in the FDC application
- Fixed: Issue where a map selected for printing, is zoomed out and results in a change of the map's extent on the print preview screen
- Fixed: Issue in IE 11 where an error is displayed when the width of a column in a data window is resized and the resized width not retained
- Fixed: Improved the messaging displayed when a map cannot be printed for a selected size, as a result of the underlying basemap not supporting that size
- Fixed: Issue in the Roads & Highways interface, where the FGDB library was not compatible with CentOS 5
- $\bullet$ Fixed: Issue in bridge analysis where an error is returned when attempt to execute an optimization scenario and the postpone deterioration flag is not set
- Fixed: Intermittent issue where the bridge inspection status of a bridge is not updated after it has been approved and finalized
- Fixed: Issue in bridge inspections, where a n attempt to null out the contents of two fields with a default value of '0' only resulted in one of the fields being nulled
- Fixed: Intermittent issue in bridge inspections, where inspections photos are not properly stored and hence could not be retrieved for a subsequent inspections report
- Fixed: Issue in fleet management, where the equipment purchase window does not refresh equipment purchase orders
- Fixed: Issue in fleet management, where an error is returned when attempt to save a newly inserted fueling record
- Fixed: Issue in fleet management, where a removed resource share for equipment, does not get reflected in the equipment shortlist screen
- Fixed: Issue in fleet management, where an error is returned when a new record is inserted into the down town tab for a repair
- Fixed: Issue in fleet management, where a day card could not be created for before the start date or beyond the finish date of a repair order
- Fixed: Issue in safety network screening, where an error is returned when attempt to calculate LOSS
- Fixed: Issue where records could not be approved/disapproved via the mass update functionality
- Fixed: Issue where panes in the day cards windows do not function properly when maximized

### Known Issues, Limitations & Restrictions

- The new GIS Interface like all web mapping applications requires datasets in the geographic coordinate system (EPSG:4326), so customer schemas with data stored in a different coordinate system would need to be transformed in order for map layers to be created from the dataset.
- Inserting a location or inventory item from a map is not functional when using Firefox as your web browser. To work around this limitation, use the other supported web browsers: IE 11, Chrome or Safari
- When select to print a map as an image (png file) whilst using Firefox as your web browser, the file is downloaded as map.png.pdf. You would have to manually edit out the '.pdf' extension from the file name, after the file has been downloaded, to be able to open/utilize the file
- While working on the GIS Interface and performing tasks that does not generate a request to the server (such as styling a map), your user session may expire as a result. The configured session expiration warnings will be displayed when this occurs or your session may timeout and a session expiration notification displayed, if a warning is not configured
- Map filter value does not get pre-populated in the Jasper report print template, even though the parameter is specified for display in the template Map filter value cannot be defined or edited for a map with a specified area of interest. To work around the definition limitation, the map filter should be defined before the AOI is set
- When labels are enabled and defined for a map/layer, the selection is not retained with the resulting map when the map is saved
- An area of interest filter and the crop setting are lost for a map when the screen is refreshed or across more than one user session
- A map's layer style settings become null and uneditable, when an applied filter is partially applicable or not applicable to the defined styling attribute values for the map
- For certain schemas, when a map is bound to a grid view and a record is selected from the grid for display on the map, the map is not updated with the records location or information
- The loading and display of maps and associated styles in IE 11 is not as performant as Chrome, Firefox and Safari
- In the Roads & Highways interface, routes with curves are not handled properly by the ESRI FDGB API. A workaround is to have the agency densify the routes to turn the curves into linestrings